## **EFEKTIVITAS PENGGUNAAN MICROSOFT EXCEL DALAM PEMBUATAN LAPORAN PADA TPQ BINA UMMAH**

### **Sri Hadianti1\* , Nissa Almira Mayangky<sup>2</sup> , Ridan Nurfalah<sup>3</sup> , Mochammad Rizky Kusumayudha<sup>4</sup>**

1 Informatika, Universitas Nusa Mandiri 2,3,4Sistem Informasi, Universitas Nusa Mandiri *email*: \*sri.shv@nusamandiri.ac.id

**Abstract:** Teaching staff need to understand the tools for making reports. Teaching staff at TPQ Bina Ummah still have difficulties in reporting at the end of the semester. Training activities for making reports using the Microsoft Excel application for teaching staff at the Bina Ummah Al-Qur'an Educational Park (TPQ) Bina Ummah, Tanjung Priok District, North Jakarta, are activities organized in the provision of knowledge and how to use tools, tables, formulas , and others on the Microsoft Excel application in detail and depth for teaching staff. The training method used is to practice directly on a laptop and raise cases that are usually worked on by teaching staff in conducting end-of-semester reporting. The output of this training activity is that participants can design reports using tables, present report information using diagrams, process data effectively and efficiently

**Keywords:** data processing; report; TPQ Bina Ummah Tanjung Priok

**Abstrak:** Tenaga pengajar perlu memahami alat untuk membuat laporan. Tenaga pengajar di TPQ Bina Ummah masih kesulitan dalam melakukan pelaporan akhir semester. Kegiatan pelatihan pembuatan laporan menggunakan aplikasi Microsoft Excel pada tenaga pengajar di Taman Pendidikan Al-Qur'an (TPQ) Bina Ummah Kecamatan Tanjung Priok, Jakarta Utara, adalah kegiatan yang diselenggarakan dalam pemberian pengetahuan dan cara menggunakan tools, tabel, rumus-rumus, dan lain-lainnya pada aplikasi Microsoft Excel secara rinci serta mendalam untuk para tenaga pengajar. Metode pelatihan yang dilakukan adalah dengan melakukan praktek secara langsung di laptop dan mengangkat kasus-kasus yang biasa di kerjakan oleh para tenaga pengajar dalam melakukan pelaporan akhir semester. Output dari kegiatan pelatihan ini adalah peserta dapat merancang laporan dengan menggunakan tabel-tabel, penyajian informasi laporan menggunakan diagram, memproses data-data dengan efektif dan efesien.

**Kata kunci:** laporan; pengolahan data; TPQ bina ummah tanjung priok

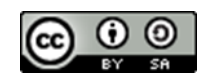

### **PENDAHULUAN**

TPQ Bina Ummahh dimulai pada tahun 2006 dan berawal dari sebuah pengajian kecil yang bertempat di rumah Ibu Nurhikmah, S. SOS. selaku pengajar dan pendiri. Pengajian mengajarkan anak–anak membaca Al Qur'an dan IQRO di lingkungan RT. 011/004 Kel warakas Kec. Tanjung Priok Jakarta Utara. TPQ Bina Ummahh mengadakan kegiatan pendidikan yang bersifat keagamaan, khusus nya agama Islam, seperti membaca dan menulis Al Qur'an/IQRO serta materi keagamaan lainnya seperti, Bahasa Arab, Fiqih, Hadits Arbain, Siroh nabawi, Akidah Akhlaq. TPQ Bina Ummahh juga memasukan kegiatan tahfidzul quran sebagai kegiatan pencetak generasi pengahafal alquran.

Seiring dengan perkembangan era globalisasi, dunia Teknologi Informasi dan Komunikasi juga berkembang dengan pesat dan pada abad 21 ini Teknologi Informasi dan Komunikasi sudah menjadi kebutuhan primer bagi banyak kalangan (Sunardi et al., 2021). Dengan menggunakan Teknologi Informasi dan Komunikasi, suatu proses dan kegiatan dapat dilakukan dengan lebih cepat, mudah dan efisien (Y.P. Mardi et al., 2021). Oleh karena itu penguasaan terhadap perangkat teknologi komunikasi perlu diajarkan pada semua tingkatan. Salah satunya adalah workshop pengolahan data menggunakan microsoft excel dalam membuat laporan pada pengurus TPQ Bina Ummah Kecamatan Tanjung Priok, Jakarta Utara.

Microsoft Excel adalah Program aplikasi pada Microsoft Office yang digunakan dalam pengolahan angka (Aritmatika). Data yang tersimpan serta diolah dengan baik sangat mendukung serta mempermudah kinerja pemerintah desa (Irawati et al., 2018). Pemanfaatan Microsoft Excel dewasa ini telah sangat lazim digunakan dalam kehidupan seharihari, khususnya dalam berbagai aktivitas bisnis, pendidikan dan lain-lain. Aplikasi Microsoft Excel merupakan sarana untuk menyampaikan informasi yang sangat digunakan oleh berbagai kalangan (Yusri et al., 2020).

Kurangnya pengetahuan mengenai perkembangan teknologi dan software-software untuk memudahkan dalam pembuatan laporan kegiatan dan data, membuat pekerjaan TPQ Bina Ummah menjadi tidak efisien dan maksimal. Dengan adanya pengabdian masyarakat yang dilakukan oleh dosendosen dan mahasiswa-mahasiswa Universitas Nusa Mandiri ini dengan tujuan dapat membantu tenaga pengajar di TPQ Bina Ummah Kecamatan Tanjung Priok, Jakarta Utara dalam mengerjakan pelaporan akhir semester.

# **METODE**

Metode yang digunakan dalam proses pengabdian berupa pelatihan tentang microsoft Excel denga tahapan sebagai berikut:

- 1. **Persiapan** Sebelum kegiatan berlangsung peserta pada kegiatan ini dapat membawa laptop sendiri dan dapat melakukan konfirmasi kepada panitia apabila tidak memiliki laptop minimal 3 hari sebelum acara dimulai. Tim Pengabdian mempersiapan materi yang diberikan, baik modul, slide presentasi, dan laptop.
- 2. **Pelaksanaan** Tim Pengabdian melakukan Presentasi materi mengenai aplikasi Microsoft Excel 2016. Melakukan praktek langsung dengan menyelesaikan studi kasus setelah penyampaian materi oleh pemateri pada laptop dalam mengimplementasikan fungsi dan rumus-rumus (formulasi) aplikasi

Microsoft Excel 2016. Melakukan diskusi dan tanya jawab kepada peserta pelatihan.

3. **Evaluasi** Setelah kegiatan pelatihan ini dilakukan, maka langkah selanjutnya panitia melakukan monitoring selama 3 sampai 4 kali pada TPQ Balai Ummah, untuk memastikan para tenaga pengajar telah benar-benar mengaplikasikan aplikasi Microsoft Excel 2016 secara maksimal atau masih belum. Apabila belum maka Tim akan membantu mengingatkan kembali. Tinjauan ini dilakukan setiap satu kali dalam seminggu pasca kegiatan.

## **PEMBAHASAN**

Awal kegiatan pelatihan, Tim memberikan materi yang telah dipersiapkan sebelumnya kemudian melakukan tanya jawab bersama peserta seperti dapat dilihat pada Gambar 1.

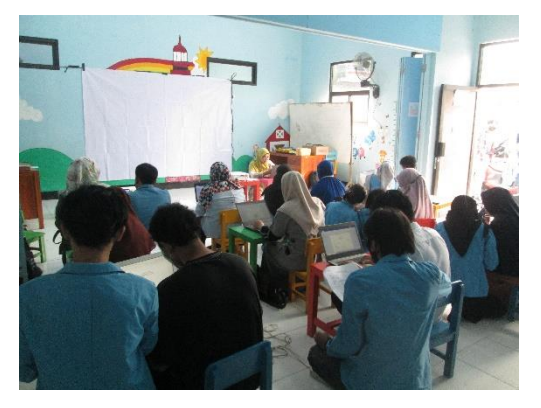

Gambar 1. Proses Pelatihan

Materi yang disajikan pada pelatihan ini adalah pengenalan fungsi yang berada pada Microsoft Excel dan penerapan data statistik deskriptif dengan memanfaatkan Microsoft Excel serta pemanfaatan grafik dalam mendeskripsikan hasil pengolahan data laporan

Fungsi Menu dan Icon Aplikasi Microsoft Excel diantaranya:

a. **HOME** ada Group Clipboard Secara umum, icon-icon yang terdapat di Group Clipoard digunakan untuk menangani segala hal yang berkaitan dengan masalah tempel-menempel objek dan teks, terdiri dari menu Paste, Cut, Copy, dan Format Painter. Fungsi Icon Group Clipboard: a) Paste: merupakan menu icon yang digunakan untuk menempelkan objek atau teks yang telah di-cut atau di-copy. b) Cut: digunakan untuk memindahkan data atau objek terpilih ke daerah lain dengan bantuan perintah Paste. c) Copy: digunakan untuk menyalin data tertentu yang diakhiri dengan perintah Paste. d) Format Painter: Perintah berkarakter "kuas cat" ini digunakan untuk meniru suatu pemformatan kemudian menerapkannya ke dalam data terpilih lain. 2) Group Font Menu icon di group Font digunakan untuk pemformatan seputar huruf atau karakter data dan sel. Fungsi icon pada Group Font: a) Font: digunakan untuk mengubah jenis huruf dari data yang terseleksi. b) Font Size: perintah ini digunakan untuk mengatur ukuran huruf atau karakter dari data terpilih. c) Increase Font: Perintah ini digunakan untuk memperbesar ukuran huruf secara bertahap. d) Decrease Font: digunakan untuk memperkecil ukuran huruf secara bertahap e) Bold: Icon ini berguna untuk menebalkan huruf atau karakter. f) Italic: Digunakan untuk memiringkan data terpilih. g) Underline: Perintah ini digunakan untuk memberi tanda garis bawah pada setiap data terpilih. h) Border: Icon Border digunakan untuk mengatur garis tepi dari sel terpilih. i) Fill Color: digunakan untuk mengatur warna shading data dalam sel terpilih. j) Font

Color: Digunakan untuk mengatur

warna huruf. 3) Group Alignment Icon perintah di group Alignment digunakan untuk mengatur format paragraf data sel. Fungsi icon pada group Alignment: a) Top Align: Digunakan untuk menjadikan data sel menepi ke bagian atas sel. b) Middle Align: Digunakan untuk menjadikan teks berada di tengah-atas sel. c) Bottom Align: Digunakan untuk menjadikan teks menepi ke bagian bawah sel. d) Orientations: Digunakan untuk mengatur arah dan posisi data dalam sel. e) Align Text Left: Digunakan untuk menjadikan teks rata kiri. f) Center: Digunakan untuk menjadikan teks rata tengah. g) Align Text Right: Digunakan untuk menjadikan teks rata kanan. h) Decrease Indent: Digunakan untuk menarik batas kiri teks ke sebelah kiri. i) Increase Indent: Digunakan untuk menarik batas kiri teks ke sebelah kanan. j) Wrap Text: Digunakan untuk mengatur distribusi teks. k) Merge & Center: Digunakan untuk menggabung beberapa sel terpilih dan meletakkan teks di dalamnya di bagian tengah sel.

b. INSERT 1) Group Tables a) Table: daftar yang berisi ikhtisar sejumlah data-data informasi yang biasanya berupa kata-kata maupun bilangan yang tersusun dengan garis pembatas. Fungsi table: Digunakan untuk menyisipkan tabulasi dari data terpilih sehingga data tersebut menjadi lebih mudah untuk di sortir atau di saring dengan menggunakan kriteria tertentu. b) Pivot Table: tabel khusus yang merangkum informasi dari kolom-kolom tertentu dari sebuah sumber data. Privot Table juga dapat di mengerti sebagai salah satu fasilitas didalam Excel, dimana ia berupa table interaktif yang sangat cepat dalam

menganalisa, mengkombinasikan dan membandingkan sejumlah data baik sedikit maupun banyak. Dalam Pivot-Table, kita dapat memilih suatu baris atau kolom yang hendak dijadikan referensi dalam melihat jumlah total dari suatu data. Fungsi Pivot table : Digunakan untuk menyisipkan lembar karja baru yang berisi ringkasan dari kolom dan baris dari lembar kerja aktif. 2) Groups Illustrations a) Picture: Digunakan untuk menyisipkan objek gambar ke dalam lembar kerja aktif. b) Clip Art: Digunakan untuk menyisipkan gambar sederhana yang lebih mirip dengan gambar vektor yang digunakan sebagai ilustrasi ke dalam suatu lembar kerja. c) Shapes: Menyisipkan objek geometris, seperti segi tiga, segi empat, dan lain-lain, ke dalam lembar kerja yang sedang diaktifkan. d) Smart Art: Digunakan untuk menyisipkan objek dengan sistem yang lebih mengarah pada sistem hierarkis, dimana bentuk yang tersedia di menu ini kebanyakan sudah memiliki bentuk dan telah memiliki bagian di bawahnya atau di sebelahnya. e) Screen Shot: Digunakan untuk menyisipkan objek gambar dengan terlebih dahulu menangkap area tertentu di layar monitor.

c. PAGE LAYOUT 1) Group Themes a) Themes: diigunakan untuk memilih tema halaman yang meliputi warna halaman berikut warna hurufnya. Mengubah tampilan agar lebih terlihat bagus. b) Colors: digunakan untuk mengatur warna tema halaman. c) Font: digunakan untuk merubah font tampilan. d) Effects: digunakan untuk merubah/memberi effects tampilan. 2) Group Page Setup a) Margins: berfungsi untuk memberi lebar batas kertas. b) Orientation: berfungsi untuk mengubah posisi kertas, portrait

Jurdimas (Jurnal Pengabdian Kepada Masyarakat) Royal Vol. 6 No. 1, Januari 2023, hlm. 61 - 66 ISSN 2614-7912 (Print) DOI: https://doi.org/ 10.33330/jurdimas.v6i1.1749 ISSN 2622-3813 (Online) Available online at https://jurnal.stmikroyal.ac.id/index.php/jurdimas

(berdiri) ataupun landscape (tidur). c) Size: berfungsi untuk merubah ukuran kertas untuk menggubah ukuran kertas. d) Print Area: berfungsi untuk menentukan luas area yang akan diprint dalam satu halaman. e) Breaks: berfungsi untuk memutuskan halaman/mengosongkan halaman bawah, sehingga berada pada halaman berikutnya. 3) Group Scale To Fit a) Width: berfungsi untuk menentukan skala lembar kerja pada hasil printout (berdasarkan lebarnya). b) Height: berfungsi untuk menentukan skala lembar kerja pada hasil printout (berdasarkan tingginya).

Tahapan Statistik Deskriptif pada Excel adalah:

- 1. klik Tool, setelah itu klik Add ins, selanjutnya centang pada pilihan Analysis Toolpak, kemudian klik OK. (catatan : jika langkah ini sudah dilakukan silahkan lanjut kelangkah selanjutnya)
- 2. klik menu tool selanjutnya klik data analysis.

Pembuatan Grafik Line Chart

- 1. Blok area Tabel yang dipilih, dengan cara klik control blok tabel bulan, tabel hamil & tabel menyusui
- 2. Klik Menu Insert
- 3. Pilih charts
- 4. Pilih line 2 dimensi

Maka akan tampil Grafik seperti pada Gambar 2.

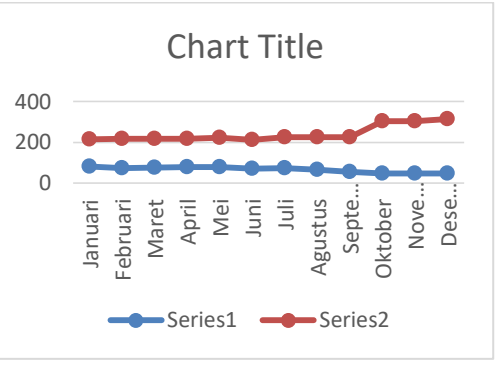

**Gambar 2.** Contoh Grafik

Dokumentasi kegiatan pelatihan pengolahan data laporan menggunakan Aplikasi Microsoft Excel 2016 Pada TPQ Balai Ummah kecamatan Tanjung Priok Jakarta Utara.

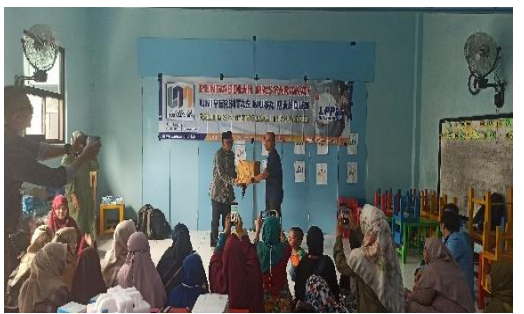

**Gambar 3.** Proses Penyerahan Kenangkenangan oleh ketua LPPM kepada ketua Yayasan TPQ Balai Ummah

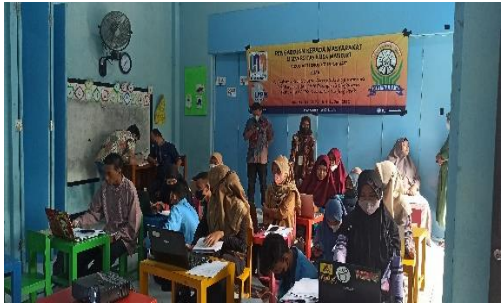

**Gambar 4.** Proses Pemberian Materi

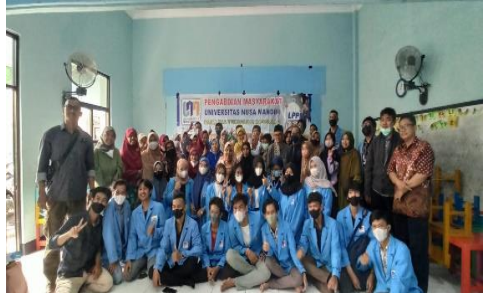

**Gambar 5.** Proses Foto Bersama Panitia dan Peserta Pelatihan

### **SIMPULAN**

Kegiatan pelatihan Microsoft Excel yang dilakukan oleh Tim kegiatan (dosen dan mahasiswa Universitas Nusa Mandiri) tepat pada sasaran. Materi kegiatan yang diberikan kepada peserta dapat digunakan dan dimanfaatkan untuk pembuatan laporan akhir pembelajaran pada TPQ Balai Ummah di Kecamatan Tanjung Priok Kota Jakarta Utara.

### **DAFTAR PUSTAKA**

- Hayati, R., Nisa, K., & Sirait, S. (2018). Penyuluhan Kepemimpinan dan Bantuan Hukum Bagi Masyarakat Marginal di Desa Antara. *Jurdimas Royal*,*1*(2),9–14. https://doi.org/ DOI : 10.33330/jurdimas.v1i2.103
- Irawati, N., Sinaga, H. D., & Siddik, M. (2018). Pembelajaran Teknologi Komputer Bidang Perkantoran Bagi Perangkat Desa di Kecamatan Bunt Pane. *Jurdimas Royal*, *1*(2), 19–22. https://doi.org/DOI : 10.33330/ jurdimas.v1i2.106
- Lusiana, L., & Puryantoro, P. (2018). Penanggulangan Pencemaran Lingkungan Melalui PKM UKM Tahu dan Tempe Dengan Pemanfaatan Limbah Industri. *Jurdimas Royal*, *1*(2), 91–94.

https://doi.org/DOI : 10.33330/ jurdimas.v1i2.119

- Morelli, N. (2015). Challenges in designing and scaling up community services. *The Design Journal*, *18*(2), 269–290. https://doi.org/doi.org/ 10.2752/175630615X142124989643 94
- Nasution, M. I., Proyogi, M. A., & Nasution, S. M. A. (2017). Pembinaan Pengelolaan Manajemen Usaha dan E-Marketing Pada Pelaku Usaha Industri Mikro Pengrajin Sepatu di Kecamatan Medan Denai. *Jurnal Pengabdian Kepada Masyarakat*, *23*(2), 292–299. https://doi.org/DOI: https://doi.org/10.24114/jpkm.v23i2 .7028
- Sunardi, S., Dito, A., Audrey, J., Saputra, R. V. A., & Ardiningtias, S. R. (2021). Pelatihan Pembuatan Media Pembelajaran Daring Bagi Guru SMA Menggunakan Open Broadcaster Software. *Jurnal Nasional Pengabdian Masyarakat*, *2*(1), 28–38. https://doi.org/ 10.47747/jnpm.v2i1.254
- Y.P. Mardi, S. Nadya, F.F. Nofia, S. Ahmad, & L. R.W. Rayhan. (2021). Desain Web Bagi Pemula Menggunakan Framework Bootstrap Pada Smk Taruna Bangsa Bekasi. *Jurnal Buana Pengabdian*, *3*(1), 134–148. https://doi.org/10.36805/ jurnalbuanapengabdian.v3i1.1541
- Yusri, R., Edriati, S., & Yuhendri, R. (2020). Pelatihan Microsoft Office Excel Sebagai Upaya Peningkatan Kemampuan Mahasiswa Dalam Mengolah Data. *RANGKIANG: Jurnal Pengabdian Pada Masyarakat*, *2*(1), 32–37. https://doi.org/10.22202/rangkiang.2 020.v2i1.4214**.**